## **Rider Lifetime Miles – Finding your information and total miles**

## **Where do you find the by year information?**

1) From the UMECRA website – navigate to "Rider Number" under the results tab

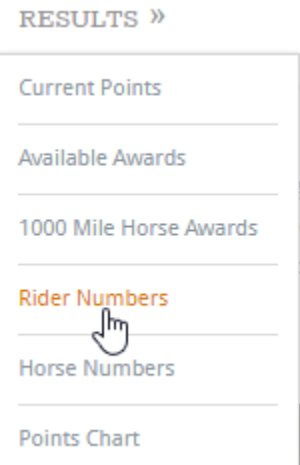

2) Put in any part of your first OR last name OR your AERC OR your UMECRA number and submit

## **UMECRA Rider Numbers**

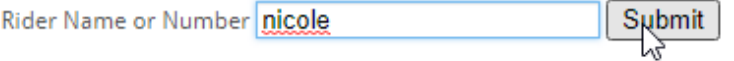

Enter any part of the Rider's first or last name - not full name - or any part of the AERC or UMECRA member number

3) When you find your name there is a column for "Total Mileage". Clicking on that will take you to an annual break out of all your recorded miles

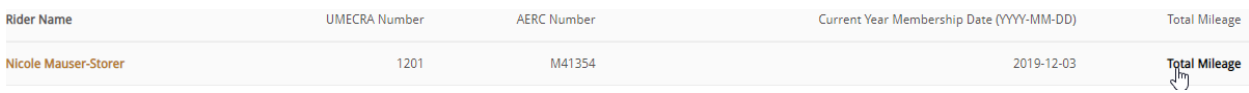

Clicking on a rider name from the selected page will go to the annual results that are available electronically.

## **Where do you find the grand total information?**

1) From the UMECRA website – navigate to "Current Points" under the results tab

**RESULTS »** 

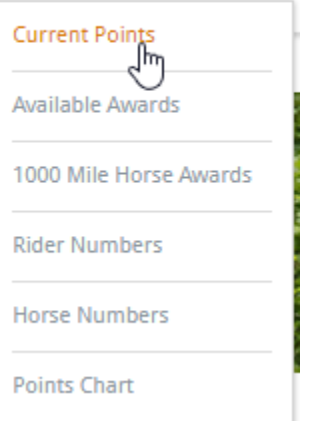

2) Under the current season, look for the text "Rider Mileage – Online Version". This lists all UMECRA members and their grand total mileage with the highest mileage listed first

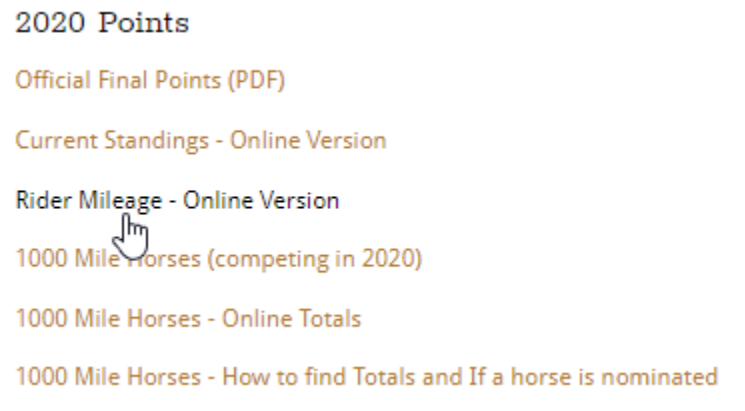

Clicking on a rider name will take you first to the annual grand total mileage for that rider, and clicking on their name from that point will take you to the annual ride results that are available electronically.

NOTE: Due to various formats of past results, there is a year ZERO for some riders and a mileage total. We had that mileage in the system, but could not attribute it to any specific year. In some past records LD and END were combined, and for those years you will not see and END or LD individual total. Also worth noting that straight math adding the END + LD + COMP will not always equal the Total because of the previously combined END and LD. Adding the END And LD column + COMP should equal the grand totals